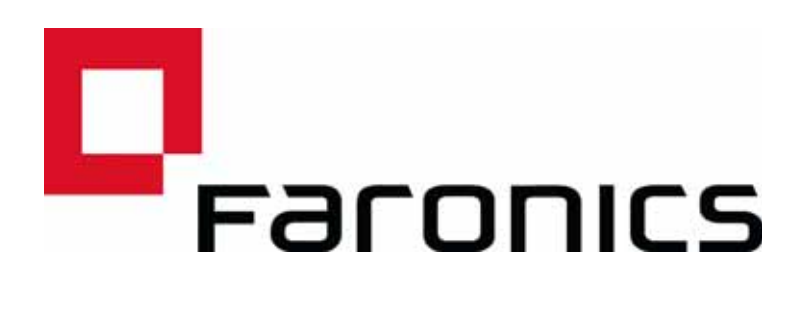

# **Deep Freeze Mac and CoreStorage**

Technical Paper **Last modified:** March 2017

Web: www.faronics.com Email: sales@faronics.com Phone: 800-943-6422 or 604-637-3333 Fax: 800-943-6488 or 604-637-8188 Hours: Monday to Friday 7:00am to 5:00pm (Pacific Time)

*Faronics Corporation. All rights reserved. Faronics, Deep Freeze, Deep Freeze Mac, Deep Freeze Cloud, Faronics Core, Faronics Anti-Virus, Anti-Executable, Faronics Device Filter, Faronics Power Save, Faronics Insight, Faronics System Profiler, and WINSelect are trademarks and/or registered trademarks of Faronics Corporation. All other company and product names are trademarks of their respective owners.*

| **1**

## **What is Core Storage?**

In 2011 Apple began shipping computers running OSX with a feature called Core Storage enabled. Core Storage is an updated logical volume manager included in OSX 10.7 (Lion) and later that enables a number of features to be implemented in OSX including File Vault and Fusion Drives. As of the writing of this document most, if not all, systems running OSX ship with a Core Storage Volume enabled by default.

# **Why is this a problem for Deep Freeze?**

Most applications will not have a problem with an OSX machine running a volume managed by Core Storage as most applications interact with the operating system at the file system level. At the file system level the underlying volume manager is not a huge concern as the operating system takes care of the task of getting the data requested to the applications. Deep Freeze however works with the disks at a physical level and Core Storage completely changes how disks are visible to applications like Deep Freeze.

#### **What can be done?**

At this time the only option to allow Deep Freeze Mac to be installed is to either revert the disk so that it is not configured as a Core Storage Volume, or in the case of a system configured with a Fusion Drive to "break" the volume into the separate underlying disks.

This will have the following effects:

- File Vault will not be able to be enabled.
- Machines configured as a Fusion Drive will see the Fusion Drive broken into the underlying components (a small SSD and a larger magnetic hard disk).
- Systems with a 3tb or larger hard disk may have issues running Boot Camp.

|

To verify if a system is configured with a Core Storage Volume you can run the command below in the OSX Terminal; diskutil cs list If a Core Storage Volume is present you will get a output similar to the following; XXXXXXXX:~ XXXXXXXXS diskutil cs list CoreStorage logical volume groups (1 found) | +-- Logical Volume Group XXXXXXXX-XXXX-XXXX-XXXX-XXXXXXXXXXXX ========================================================= Name: Macintosh HD Status: Online Size: 499418034176 B (499.4 GB) Free Space: 159744 B (159.7 KB)  $\blacksquare$  +-< Physical Volume XXXXXXXX-XXXX-XXXX-XXXX-XXXXXXXXXXXX | ---------------------------------------------------- | Index: 0 Disk: disk0s2 | Status: Online | Size: 499418034176 B (499.4 GB)  $\blacksquare$  +-> Logical Volume Family XXXXXXXX-XXXX-XXXX-XXXX-XXXXXXXXXXXX ---------------------------------------------------------- Encryption Type: AES-XTS Encryption Status: Unlocked Conversion Status: Complete High Level Queries: Fully Secure | Passphrase Required | Accepts New Users | Has Visible Users | Has Volume Key || ||

## +-> Logical Volume XXXXXXXX-XXXX-XXXX-XXXX-XXXXXXXXXXXX

 Disk: disk1 Status: Online Size (Total): 499065552896 B (499.1 GB) Revertible: Yes (unlock and decryption required) Revert Status: Reboot required LV Name: Macintosh HD Volume Name: Macintosh HD Content Hint: Apple\_HFS

---------------------------------------------------

If no Core Storage Volume is found the following response will be seen;

No CoreStorage logical volume groups found

**4** |

Deep Freeze Mac and CoreStorage

If the Core Storage Volume is listed as Revertible: Yes, or Revertible : Yes (unlock and decryption required) the Core Storage Volume can be reverted using the command below:

```
diskutil cs revert /
```
If the volume is not listed as reversible the Core Storage Volume will need to be removed by breaking the volume into the individual physical disks and re-partitioning the system.

Please note that this process destroys all data stored on a system and is non recoverable. Please ensure that you have taken adequate backups of your data before proceeding.

- 1. Start the Mac and hold down Option key to select the startup disk, and choose the *Recovery HD*. Alternatively you can hold down Command and R keys to start from the Recovery partition. For more information, refer to Apple's support document.
- 2. From the Utilities menu, select *Terminal*.
- 3. On the prompt, type "diskutil cs list" and copy the UUID of the Logical Volume Group. The UUID is a 32 caracter string listed as part of the Logical Volume Group.
- 4. Type "diskutil cs delete <UUID>" to remove the CoreStorage volume.
- 5. Once the operation has completed, quit Terminal and from the OS X Utilities window, and use Disk Utility to reformat the hard drive.
- 6. After formatting, run Terminal again and execute the command *newfs\_hfs* to construct the HFS file system. The goal here is to create HFS volume with allocation block size set to 4096 bytes, so use the following parameters: "newfs\_hfs -b 4096 -J [-v volume\_name]", where -J tells to create a journaled HFS+ volume, and -v is optional if you want to specify a volume name (default is Untitled).
- 7. Quit Terminal and from the OS X Utilities window, select Reinstall OS
- 8. Follow the instruction provided by Apple to reinstall the OS.

**6** |